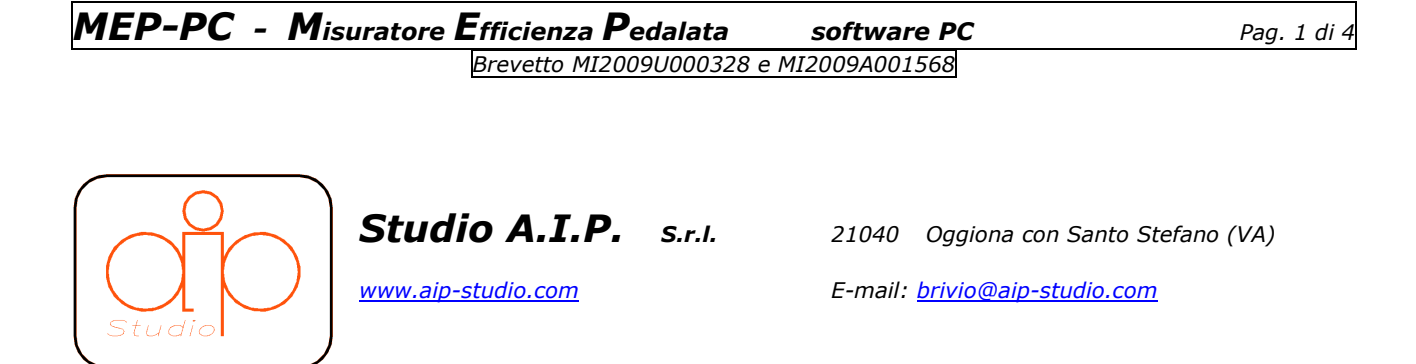

Il software Mep\_01.exe per PC serve per acquisire-analizzare i dati trasmessi dalle pedivelle 'MEP' .

Questa versione per PC e Portatili permette , rispetto alla versione per SmartPhone , una migliore visualizzazione dei valori anche se e' funzionalmente equivalente . Nella versione PC , essendo il target principale l'uso in ambienti chiusi quali laboratori o palestre , sono inibite le funzioni di acquisizione delle coordinate GPS quali coordinate e altitudine. Per istallare il software MEP\_01.exe su PC/Portatile si deve disporre di sistema operativo Windows XP – VISTA – 7 e un hardware con dispositivo Bluetooth istallato .

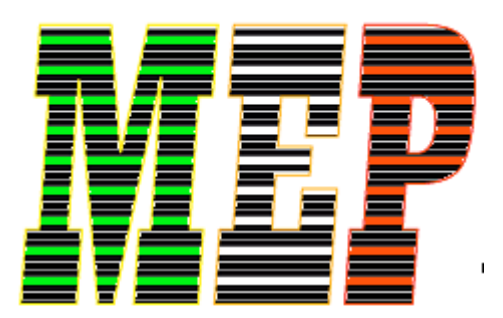

**Studio AIP** 

www.aip-studio.com

## **Procedura di istallazione software e connessione tramite Bluetooth.**

- Copiare la cartella \MEP presente nel CD di distribuzione sul disco del PC.
- Creare un collegamento sul desktop al programma mep\_01.exe .
- Copiare il file di setup dati pedivelle mep\_XXXX.set nella cartella di esecuzione del software mep\_01.exe e rinominarlo come Mep\_01.set.
- Accendere il dispositivo MEP (Una volta istallato sul ciclo pedalare per avere l'accensione del dispositivo per 3 minuti)
- Cliccare con il tasto destro sull'icona del dispositivo Bluetooth e eseguire 'Aggiungi dispositivo' .
- A seconda del modello di stack Bluetooth operare per istallare la nuova periferica 'MEP' come dispositivo seriale e memorizzare la porta COM assegnata da sistema.
- Quando richiesto inserire il 'pairing code' 0000 per effettuare la connessione .
- Lanciare il software mep\_01.exe e impostare la porta COM come precedentemente memorizzato (password 3333).
- Uscire dal programma tramite comando [X] EXIT.

A questo punto il software e' istallato e abbinato tramite Bluetooh con il file di SET pedivella corretto . Per utilizzare il software a questo punto si deve solo .

- Pedalare per attivare il dispositivo.
- Eseguire il software mep\_01.exe

A questo punto apparira' la videata come qui sotto indicato :

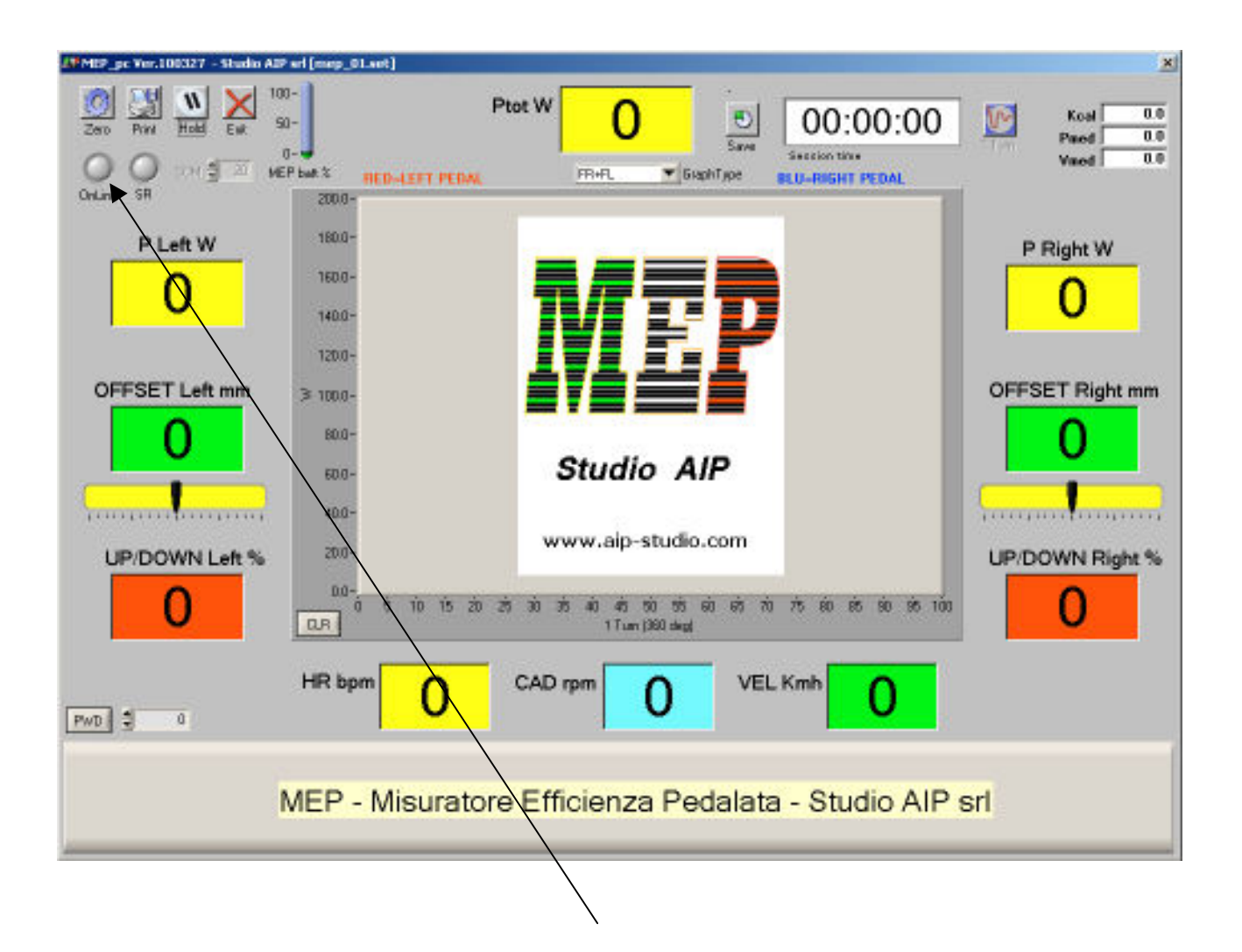

Se il dispositivo e' istallato correttamente la spia **ONLINE sara' VERDE** e verra' visualizzato il livello della batteria del dispositivo MEP.

Il software mantiene il dispositivo MEP acceso fino a quando non viene eseguito il termine programma tramite tasto EXIT.

**Visualizzazioni e funzioni del software MEP\_01.EXE.**

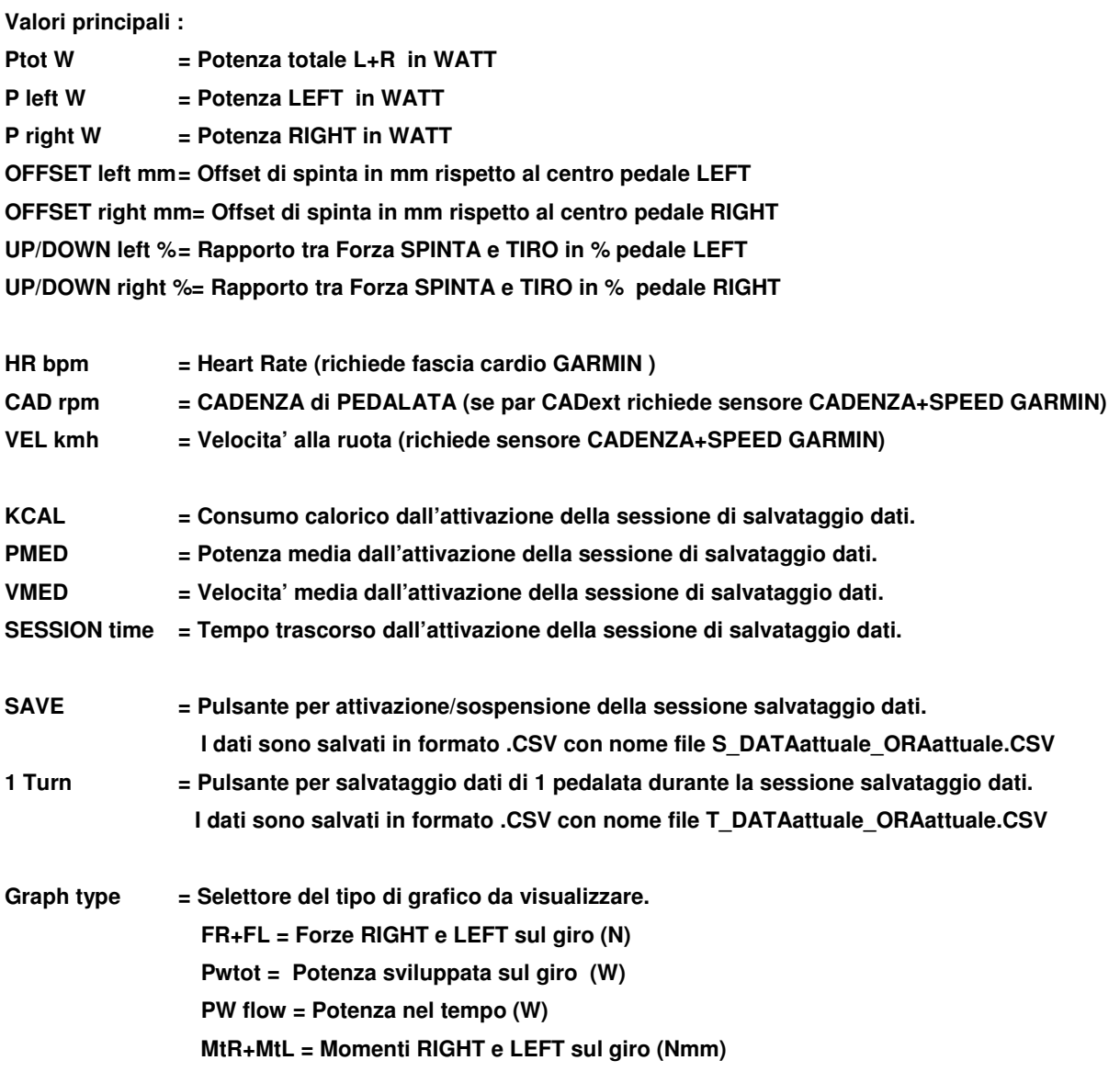

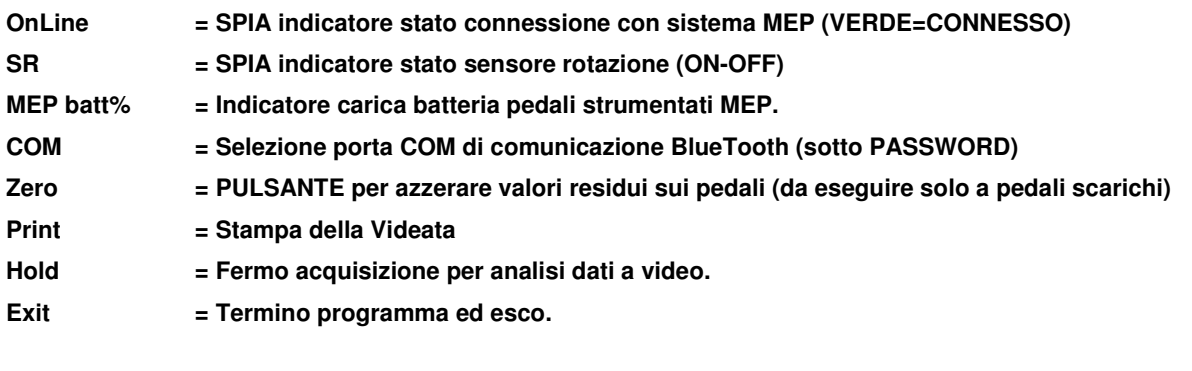

**PWD = PASSWORD di accesso ai parametri di setup (vedi pag.seguente)**

## **Parametri sotto PASSWORD.**

## **3333 =PASSWORD ACCESSO AI PARAMETRI UTENTE**

**16463 =PASSWORD ACCESSO A TUTTI I PARAMETRI (Richiedere in Studio AIP).**

**Inserendo le apposite password si puo' accedere ai dati di setup qui sotto indicati :**

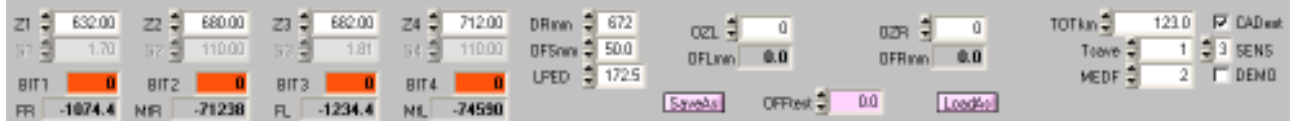

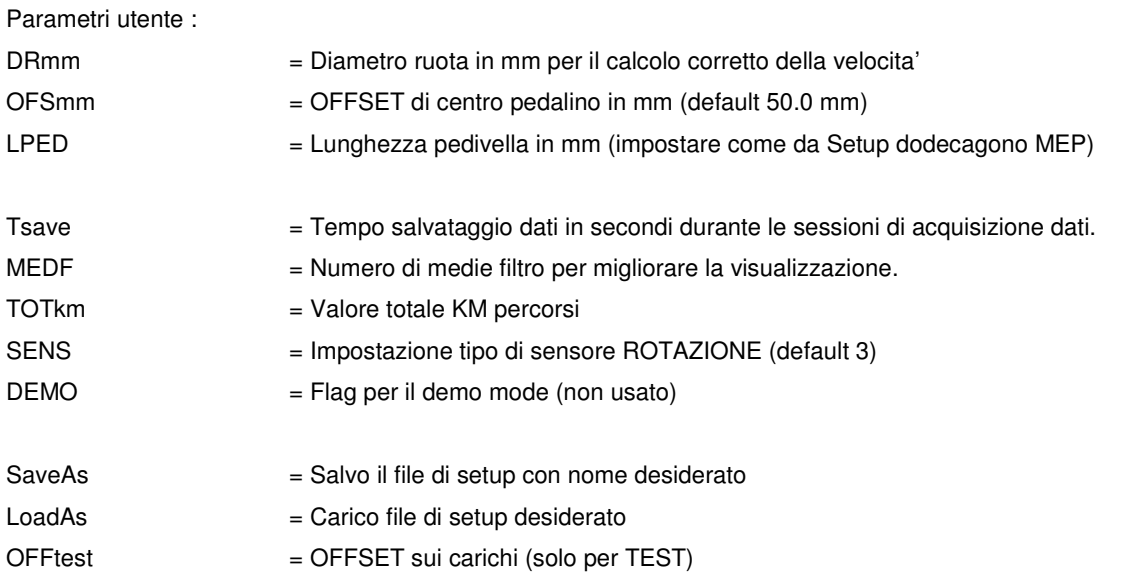

Tutti gli altri parametri vanno modificati solo da Studio AIP oppure su indicazioni precise da Studio AIP.